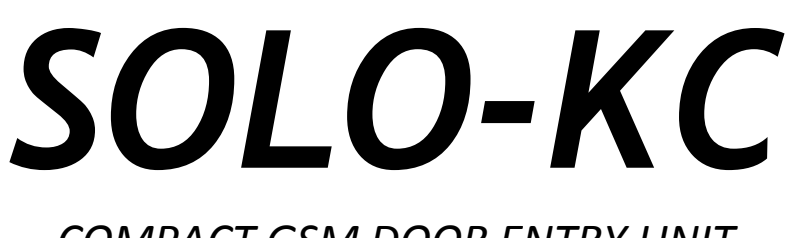

## *COMPACT GSM DOOR ENTRY UNIT*

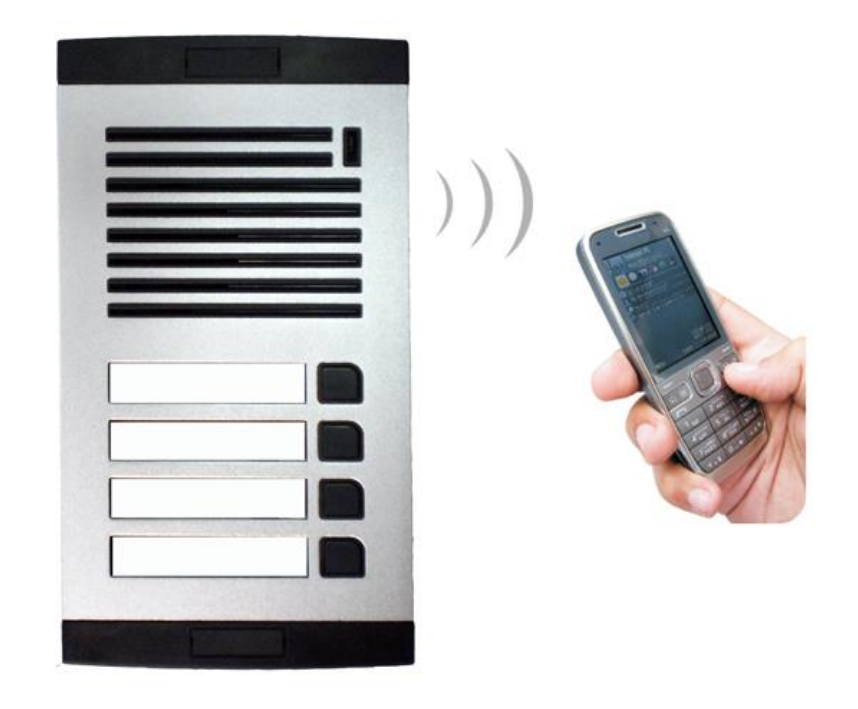

# *INSTALLATION MANUAL*

*Version: SOLO\_KC\_Manual\_V2\_0-15092015.docx Valid from SW release: "SOLO\_PCK\_20150914\_v\_2\_5\_1.hex".*

### **Contents**

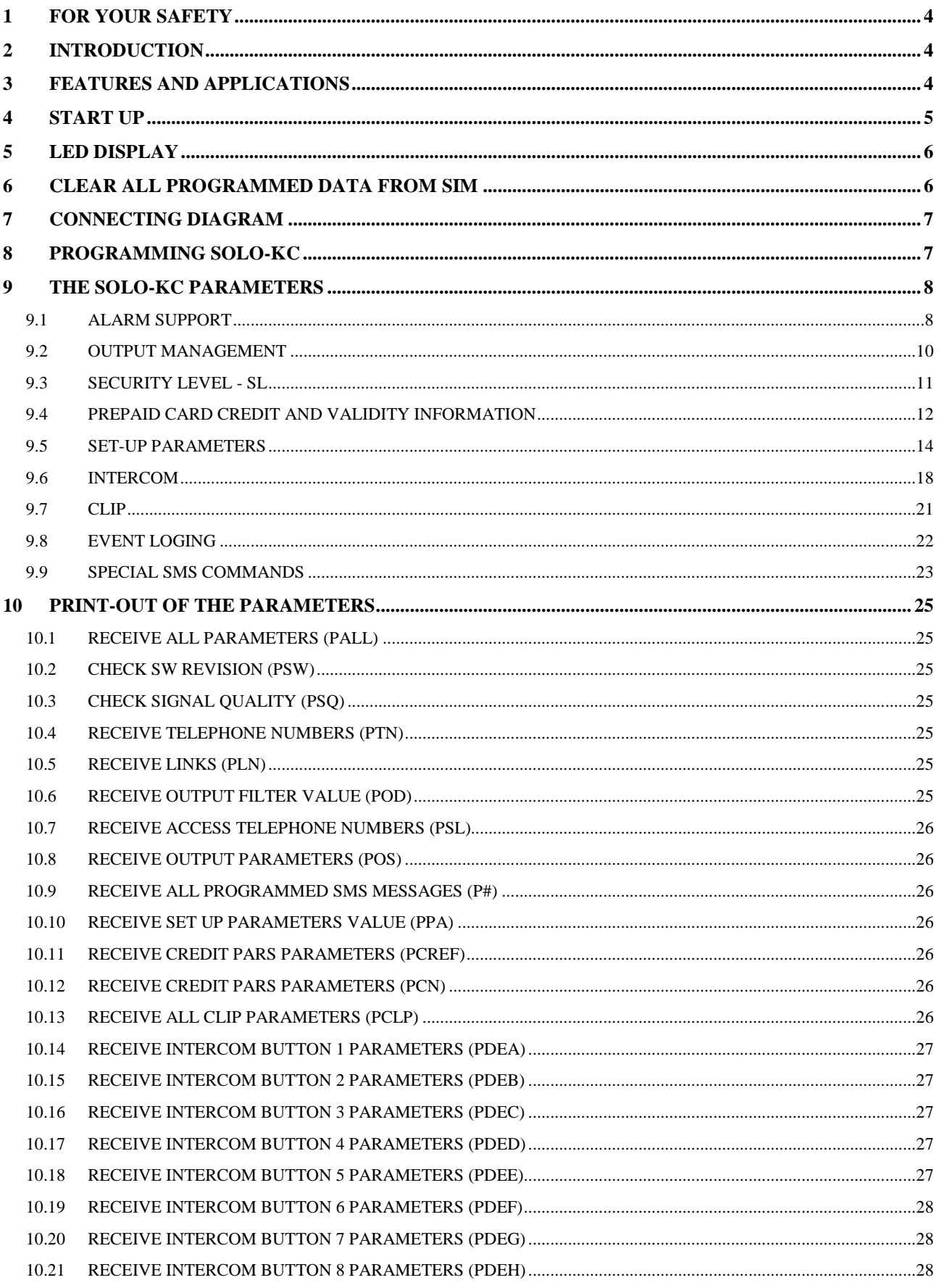

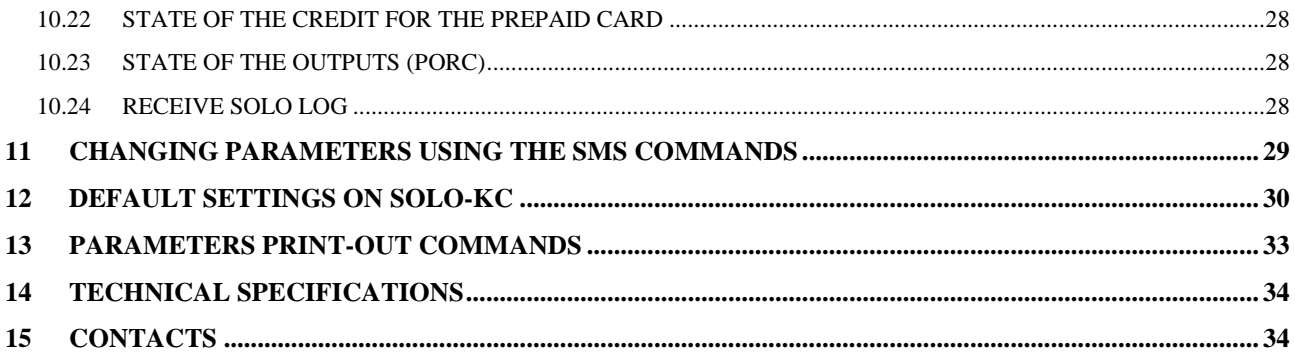

## **Figures**

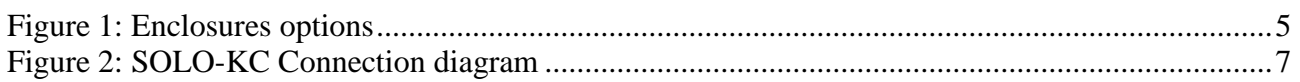

## **Tables**

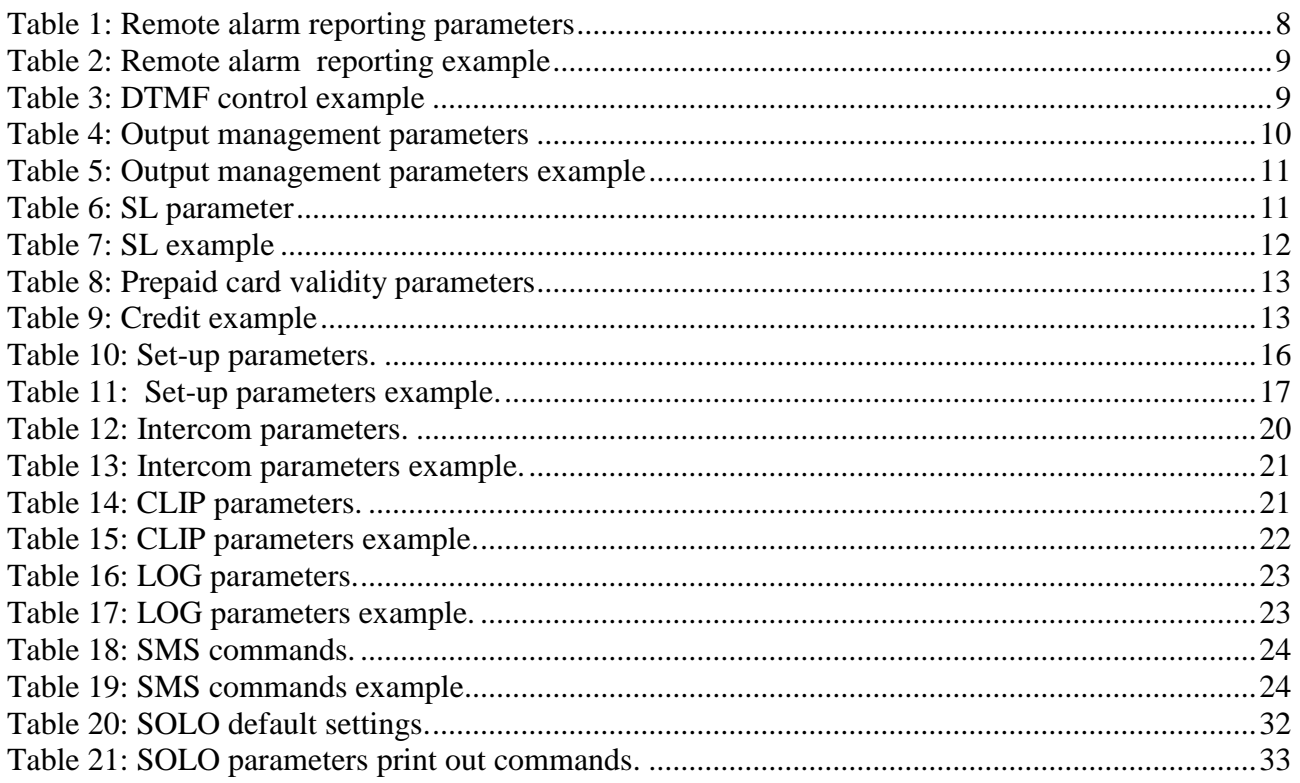

## <span id="page-3-0"></span>**1 FOR YOUR SAFETY**

Read these simple guidelines. Not following them may be dangerous or illegal. Read the complete user guide for further information.

#### **SWITCH ON SAFELY**

Do not switch the unit on when use of wireless phone is prohibited or when it may cause interference or danger.

#### **INTERFERENCE**

All wireless phones and units may be susceptible to interference, which could affect performance. **SWITCH OFF IN HOSPITALS**

Follow any restrictions. Switch the unit off near medical equipment.

#### **SWITCH OFF IN AIRCRAFT**

Follow any restrictions. Wireless devices can cause interference in aircraft.

#### **SWITCH OFF WHEN REFUELING**

Do not use the unit at a refueling point. Do not use near fuel or chemicals.

#### **SWITCH OFF NEAR BLASTING**

Follow any restrictions. Do not use the unit where blasting is in progress.

#### **USE SENSIBLY**

Use only in the normal position as explained in the product documentation. Do not touch the antenna unnecessarily.

## <span id="page-3-1"></span>**2 INTRODUCTION**

SOLO-KC is a simple GSM intercom communication system that is designed to ensure low-cost, reliable and single box solution for intercom application. It is designed for unlimited range, wire free GSM intercom and CLIP support.

In addition SOLO-KC stay-alive messages, credit detection etc…

## <span id="page-3-2"></span>**3 FEATURES AND APPLICATIONS**

#### Features:

- $\Rightarrow$  Built-in 4 band GSM module
- $\Rightarrow$  Up-to 8 buttons call support
- $\Rightarrow$  1 output ( relay supported )
- $\Rightarrow$  Up to 100 telephone numbers for CLIP support
- $\Rightarrow$  Programming by USB SIM Key editor
- $\Rightarrow$  Programming by USB direct connection
- $\Rightarrow$  Remote programming by SMS commands

#### Applications:

- $\Rightarrow$  Single box, wire free intercom solution
- $\Rightarrow$  Remote gate opener (CLIP)

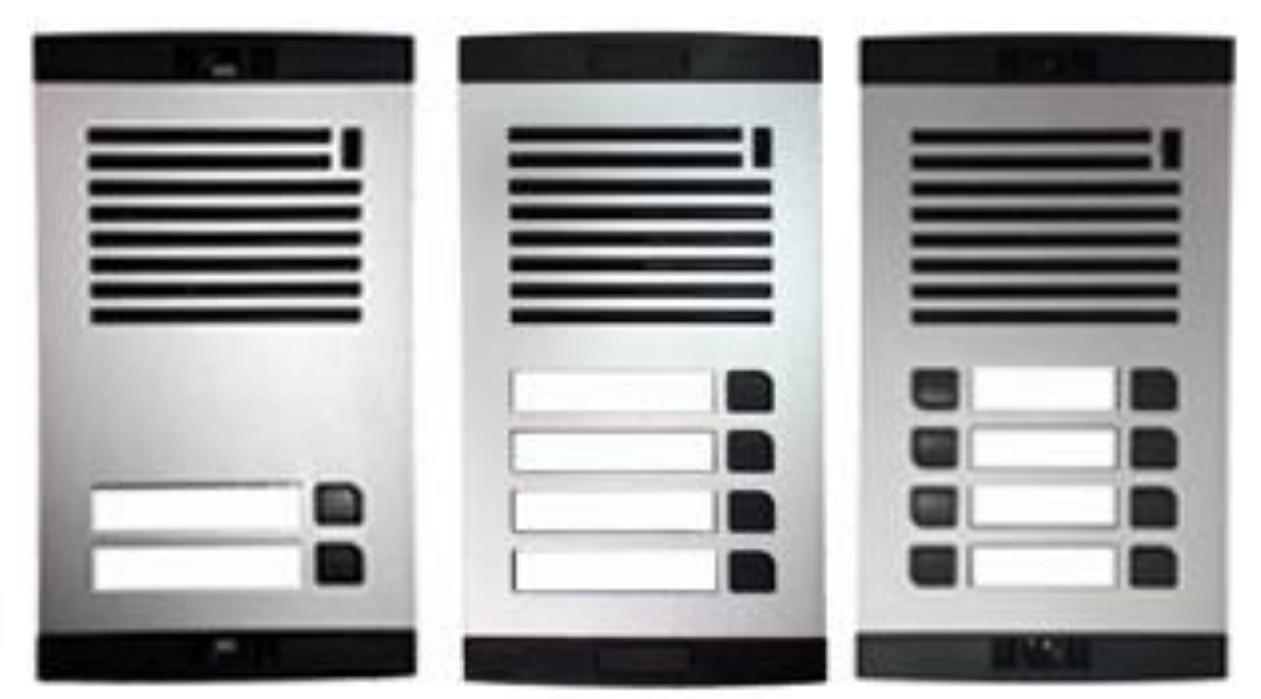

Figure 1: Enclosures options

## <span id="page-4-1"></span><span id="page-4-0"></span>**4 START UP**

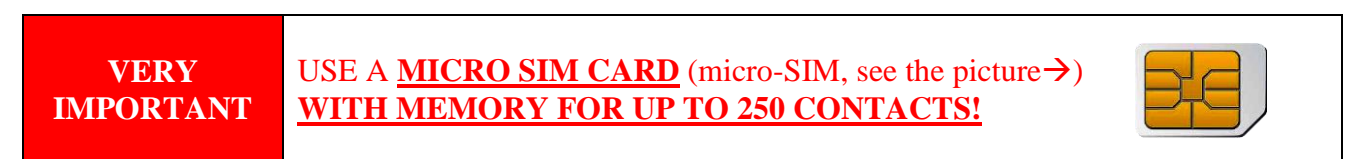

 $\Rightarrow$  Insert SIM card to be used for SOLO-KC in your personal mobile phone.

**IMPORTANT** ERASE THE PIN CODE!

 $\Rightarrow$  Insert SIM card in SOLO-KC device. The unit must be switched OFF when you insert the SIM!

- $\Rightarrow$  Connect output to SOLO-KC.
- $\Rightarrow$  Connect (screw) the antenna to antenna connector.
- $\Rightarrow$  Connect power cable to SOLO-KC device.
- $\Rightarrow$  Connect device to source power supply voltage.
- $\Rightarrow$  Wait until LED3 display is turned ON (Yellow) and LED1 (Blue) starts flashing. This is set in around  $30 - 45$  seconds.
- $\Rightarrow$  SOLO-KC unit is now ready to operate.

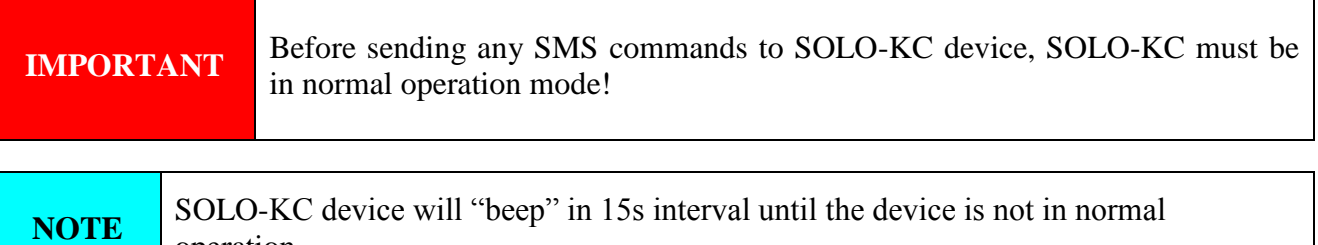

operation.

Page 5

## <span id="page-5-0"></span>**5 LED DISPLAY**

#### **BLUE LED (LED1)**

Indicates the level of the GSM signal from 1 to 5 LED flashes  $(1 \text{ is weak signal}, 5 \text{ is }$ excellent signal)

#### **RED LED (LED2)**

- When LED 2 is ON the unit has a problem with a GSM network connection or the GSM part of the unit is out of order. In this case immediately call the service!

#### **YELLOW LED (LED3)**

- Short flashing indicates that the GSM module is ON, but it is not yet connected on the GSM network. After connection, Yellow LED is flashing with short pulse ON and a long pulse OFF.

## <span id="page-5-1"></span>**6 CLEAR ALL PROGRAMMED DATA FROM SIM**

This is highly recommended when a SIM card you are going to use for the SOLO-KC is not new and it already has some data stored in the phone book memory.

By sending this SMS to SOLO-KC all programmed parameters and numbers are cleared: **;SDCLR;**

After sending SMS you should wait at least 60 second for the command to be executed!

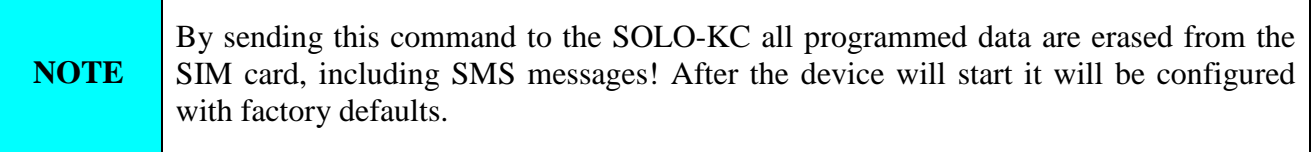

## <span id="page-6-0"></span>**7 CONNECTING DIAGRAM**

Before connection the SOLO-KC please take a look at connection diagram.

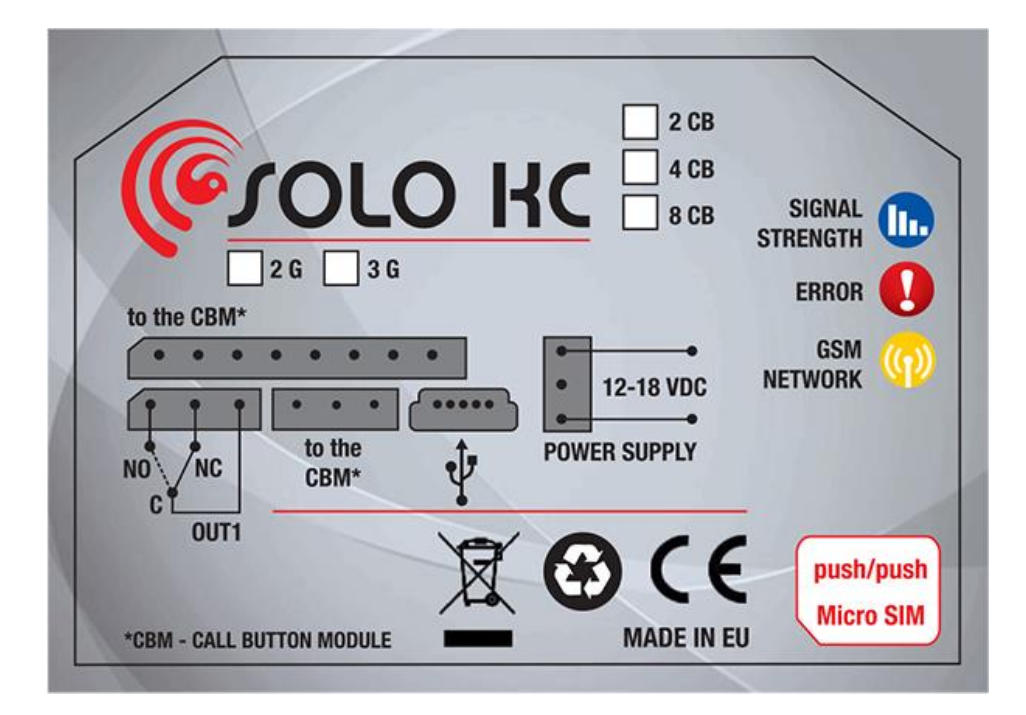

Figure 2: SOLO-KC Connection diagram

## <span id="page-6-2"></span><span id="page-6-1"></span>**8 PROGRAMMING SOLO-KC**

SOLO-KC device supports different types of programming:

- $\Rightarrow$  To program SOLO-KC parameters put the SIM card into your personal GSM phone. Add programming parameters in **SIM Card "Phone Book"**.
- $\Rightarrow$  You can program SOLO-KC remotely by SMS command.
- $\Rightarrow$  You can program SOLO-KC with USB key and SIM manager.
- $\Rightarrow$  You can program SOLO-KC with direct USB connection, with the use of configuration software running on PC

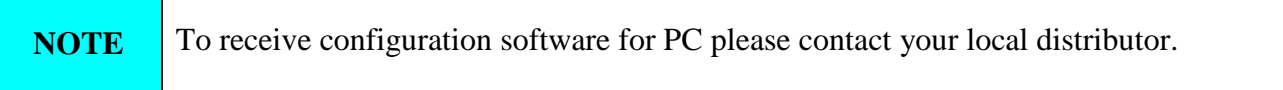

## <span id="page-7-0"></span>**9 THE SOLO-KC PARAMETERS**

To support versatile functionality of SOLO-KC different parameters are used. The parameters are divided in logical sections and are described in the following chapters.

## <span id="page-7-1"></span>**9.1 ALARM SUPPORT**

Local generated SOLO-KC alarms are being managed by next set of parameters.

Parameters are used to define the way to report the alarm event.

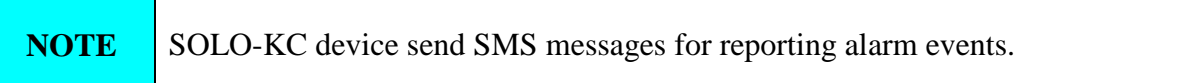

#### **9.1.1 TN parameter**

Telephone numbers for remote alarm reporting are listed as TN parameters. Remote alarm reporting on SOLO-KC is done via SMS messages.

#### **9.1.2 LN parameter**

This parameter is used to link alarm event to the telephone numbers from TN list.

#### **9.1.3 Table of parameters**

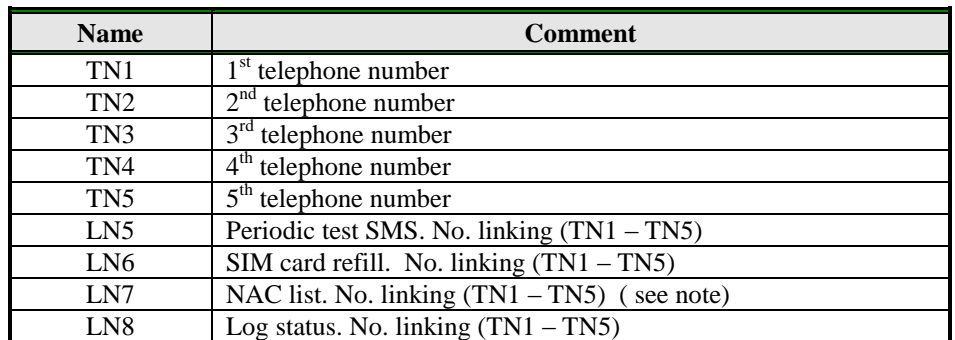

Table 1: Remote alarm reporting parameters

#### <span id="page-7-2"></span>**Note:**

When telephone number (calling or messaging SOLO-KC) is not on the CLIP list, not acknowledge event occurs (NAC). The telephone number responsible for this event will be send to TN user for notification.

Example:

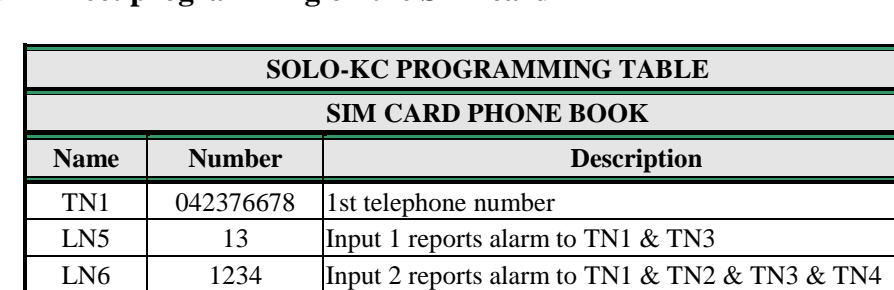

#### **Direct programming on the SIM card**

Table 2: Remote alarm reporting example

<span id="page-8-0"></span> **Remote programming by SMS** ;TN1=042376678;LN5=13;LN6=1234;LN7=1;

LN7 1 NAC event sent to TN1

#### **9.1.4 CONTROLING OUTPUTS WITH DTMF**

SOLO-KC can control the outputs with the use of DTMF. This is very useful function in the intercom application.

To control the outputs the user must press the combination of 2 digits. First digit is used to select the output, the second digit is used to activate (1) or deactivate (0) the output. There is a special case when the user can select for first digit (output selection) number 0. In this case all outputs control by the same time.

Combination must be pressed in 2s interval, and must be 3s apart to be valid.

**NOTE** SOLO-KC must be in voice connection to support DTMF output control!

<span id="page-8-1"></span>Example:

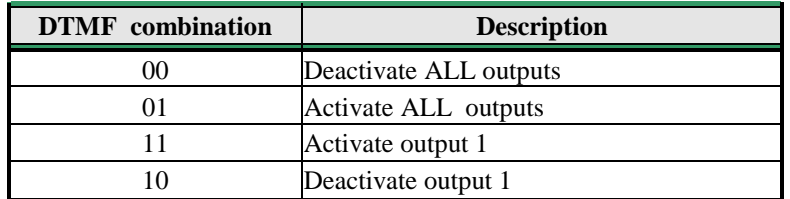

Table 3: DTMF control example

## **9.2 OUTPUT MANAGEMENT**

<span id="page-9-0"></span>SOLO-KC supports the possibility to report ongoing functions and any other events locally via 1 output. The behavior is defined using next parameters

#### **9.2.1 OS parameter**

SOLO device has 1 dedicated relay supported output. Output can be configured to different behavior:

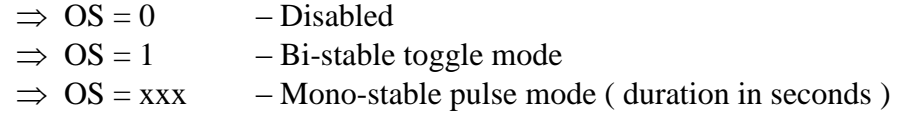

#### **9.2.2 OD parameters**

OD parameter is used to link the events directly to output.

#### **9.2.3 OP1 parameter**

Parameters are used to invert the polarity of the outputs.

 $\Rightarrow$  0 – normal

 $\implies$  1 – inverted

#### **9.2.4 Table of parameters**

<span id="page-9-1"></span>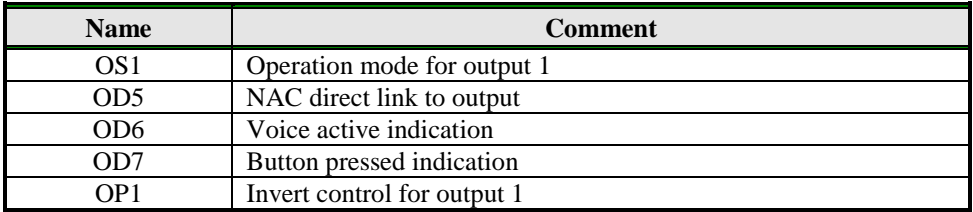

Table 4: Output management parameters

Example:

#### **Direct programming on the SIM card**

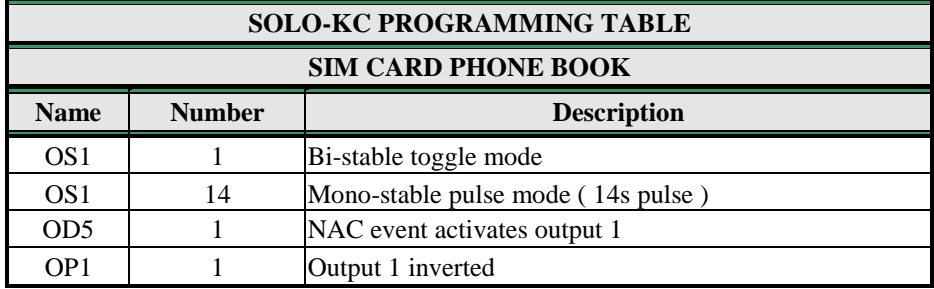

Table 5: Output management parameters example

<span id="page-10-1"></span> **Remote programming by SMS** ;OS1=1;OS1=14;OD5=1;OP1=1;

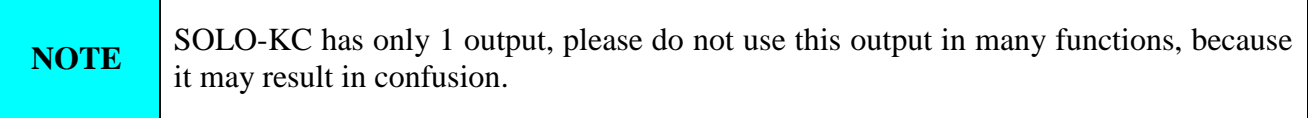

## <span id="page-10-0"></span>**9.3 SECURITY LEVEL - SL**

SL parameter from 0 to 5 defines which telephone number stored in the phone book from TN1 – TN5 can enter into programming and remote control of the SOLO-KC (dialing the SOLO-KC phone number or sending the SMS).

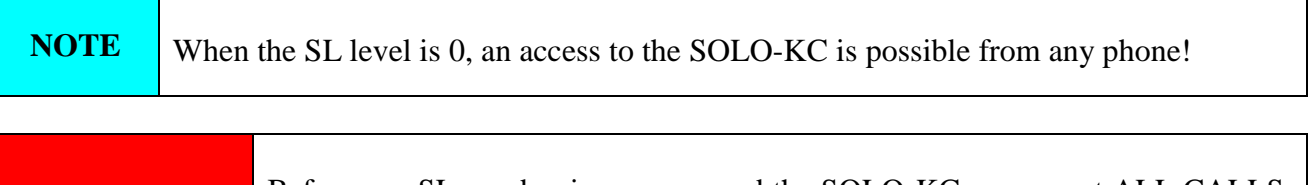

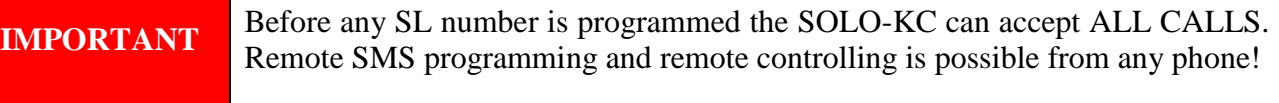

<span id="page-10-2"></span>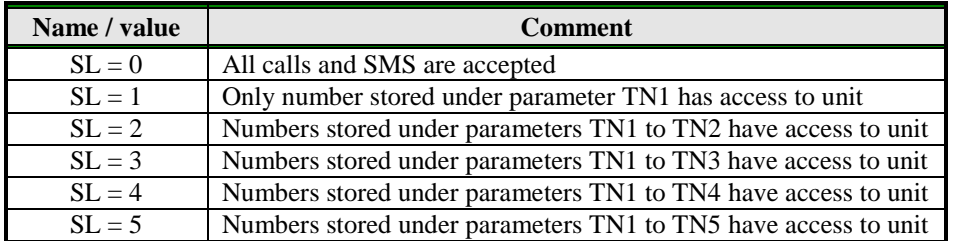

Table 6: SL parameter

Example:

#### **Direct programming on the SIM card**

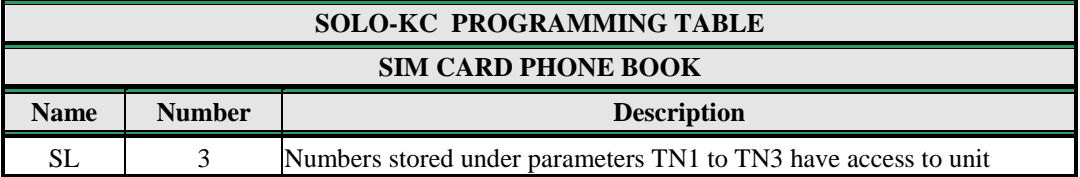

Table 7: SL example

### <span id="page-11-1"></span> **Remote programming by SMS**  $SL=3$ ;

## <span id="page-11-0"></span>**9.4 PREPAID CARD CREDIT AND VALIDITY INFORMATION**

SOLO-KC can be used with prepaid SIM cards and its limitations. To be able to overcome this limitation of the prepaid SIM cards, SOLO-KC offers the possibility of automatic checking mechanism for credit and time expiration.

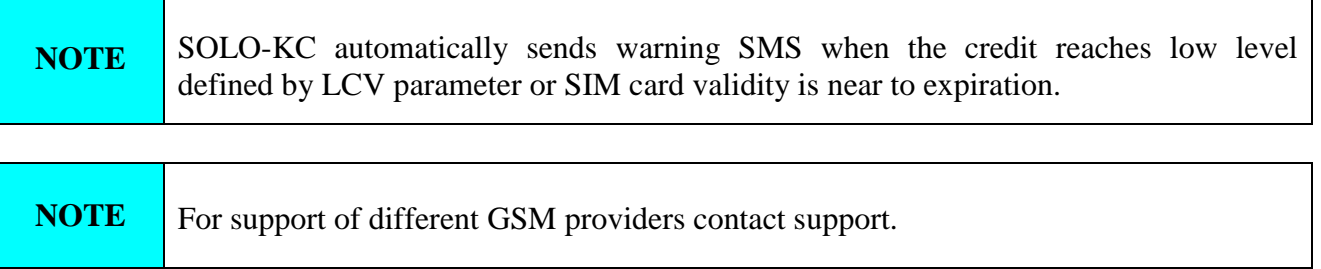

#### **9.4.1 LCV and SCV parameter**

LCV is used to set the limit for low credit event. If the credit on prepaid SIM cards falls below this limit SMS is send.

SCV the period of valid operating time varies with different GSM network providers. The value can be programmed from 1 to 360 days. The default value does not presume any kind of expiry warning.

For example in Slovenia SCV are 90 and in Italy 360 days

#### **9.4.2 CC1, CC2 and CC3 parameters**

Number used to check low credit value. They are provided from the GSM providers.

- $\Rightarrow CC1$  This method can be used by any GSM provider that supports Unstructured Supplementary Service Data
- $\Rightarrow$  CC2 This method is dedicated to Italian TIM mobile provider
- $\Rightarrow CC3$  This method is dedicated to Italian Vodafone mobile provider

#### **9.4.3 CREF, CTIM, CVODA parameters**

Parameters are used to find the credit value of the prepaid SIM card. Strings under these parameters are used to pars the replay message from the GSM provider.

- $\Rightarrow$  CREF Pars string for the replays received from CC1 number
- $\Rightarrow$  CVODA Pars string for the replays received from CC2 number
- $\Rightarrow$  CTIM Pars string for the replays received from CC3 number

#### **9.4.4 Table of parameters**

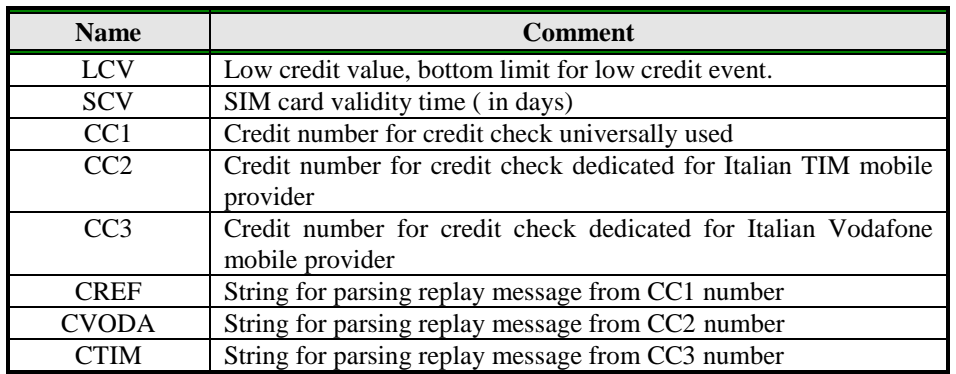

Table 8: Prepaid card validity parameters

#### <span id="page-12-0"></span>Example:

#### **Direct programming on the SIM card**

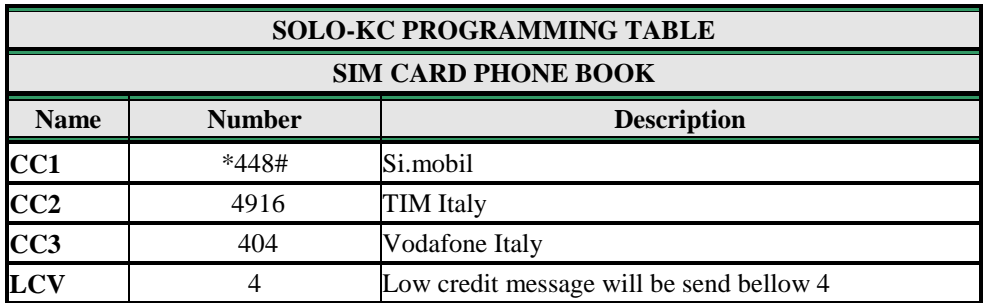

Table 9: Credit example

<span id="page-12-1"></span> **Remote programming by SMS** ;CC1=\*448#;CC2=4916;CC3=404;LCV=4;

## **9.5 SET-UP PARAMETERS**

<span id="page-13-0"></span>Different parameters are used to support versatile functionality of SOLO-KC.

#### **9.5.1 HTN parameter**

Hidden telephone number is a parameter used in order to conceal the telephone number of the SOLO-KC device. The default value is set to "1" which means that the number is displayed.

#### **9.5.2 UDC parameter**

Parameter is used to synchronise SOLO-KC clock to GSM network clock. User must enter here the number of the SOLO-KC SIM card (Telephone number of SOLO-KC device).

#### **9.5.3 RAN parameter**

Parameter is used to provide support for auto-answer options for SOLO-KC device. The number defines the numbers of rings needed for SOLO-KC device to answer the incoming call. The incoming number must be on the TN list for SOLO-KC device to answer.

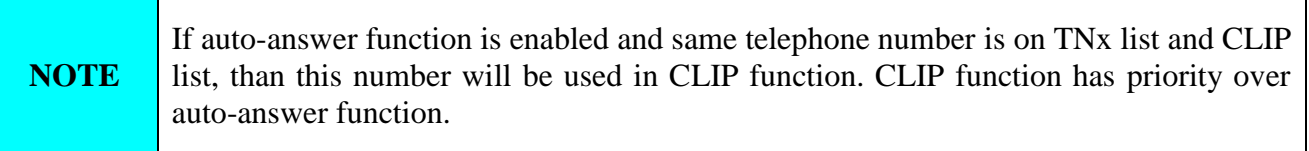

#### **9.5.4 TST parameter**

A test SMS is sent periodically. SOLO-KC can send the test message in the interval ranging from 1 hour to 240 hours.

Example:

To send test SMS TST value is set to 12, the numbers linked to "LN5" receive a test message every 12 hours.

#### **9.5.5 TSTT parameter**

TSTT parameter is used to define reference point for sending test message. If this parameter is set than after restart of the SOLO-KC first test SMS will be send out at time defined with TSTT parameter.

Parameter value is defined in hours.

#### **Example**:

To receive first test SMS at 20.00h TSTT value must be set to 20

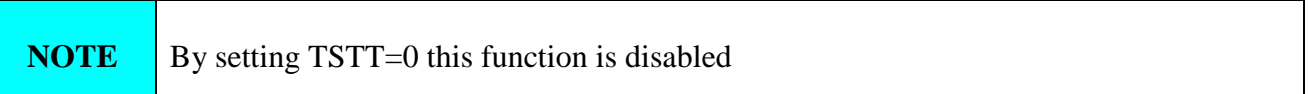

#### **9.5.6 MNF parameter**

When it is necessary to fix the GSM network to one provider the user can use the MNF parameter. The MNF parameter switches automatic network searching to manual.

Example:

MCC/MNC code for Si.mobil is 29340, Mobitel is 29341, TIM is 22201, and Vodafone Italy is 22210. More information about national MCC/MNC codes can be acquired at: [http://en.wikipedia.org/wiki/Mobile\\_Network\\_Code](http://en.wikipedia.org/wiki/Mobile_Network_Code)

#### **9.5.7 MIC parameter**

MIC parameter enables you to change the sound level on microphone

#### **9.5.8 SPK parameter**

SPK parameter enables you to change the speaker sound level.

#### **9.5.9 MUT parameter**

MUT parameter enables you mutate the speaker sound while initiating voice connection.

#### **9.5.10 ARST parameter**

ARST parameter defines periodic of auto restart time (in hours) of the SOLO-KC device.

#### **9.5.11 ADF parameter**

Parameter is used to define voice refresh function, to prevent blocking of SIM in some networks.

#### **9.5.12 LNG parameter**

LNG parameter switches between the preprogrammed languages:

- $\Rightarrow$  0 English
- $\Rightarrow$  1 Italian
- $\Rightarrow$  2 Slovenian
- $\Rightarrow$  3 Croatian
- $\Rightarrow$  4 Dutch
- $\Rightarrow$  5 German
- $\Rightarrow$  6 Spanish

#### **9.5.13 BUZ parameter**

Parameter is used to control buzzer functionality on SOLO-KC. Buzzer is used to audio support some events on SOLO-KC device

#### **9.5.1 SPO parameter**

Parameter is used to define the starting point on the SIM card from where toward the parameters are written.

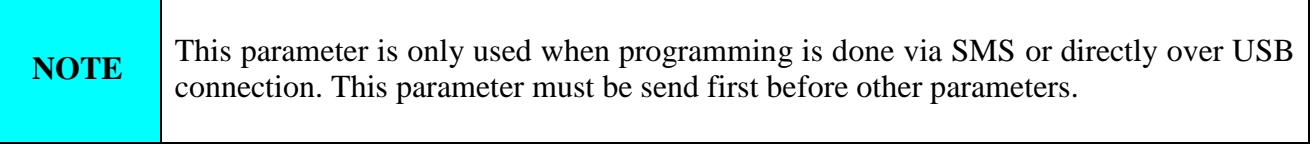

#### **9.5.2 LOT parameter**

LOT parameter is used to define the time out control for voice calls. The start of voice connection starts the LOT timer. If the voice connection is still ON when the LOT timer expires SOLO-KC disconnects ongoing voice connection.

#### **9.5.3 #0 parameter**

Parameter is used to define head of the SMS message. It is used by the user to uniquely define the name of the SOLO-KC device. This name will be put in front of every SMS the user will receive.

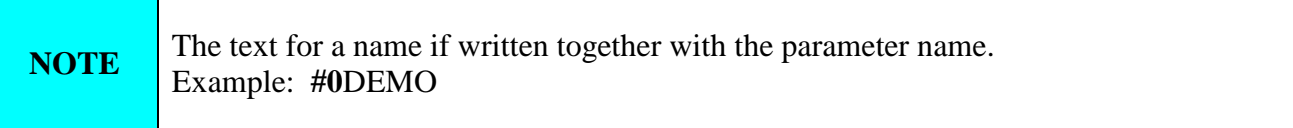

#### **9.5.4 Table of parameters**

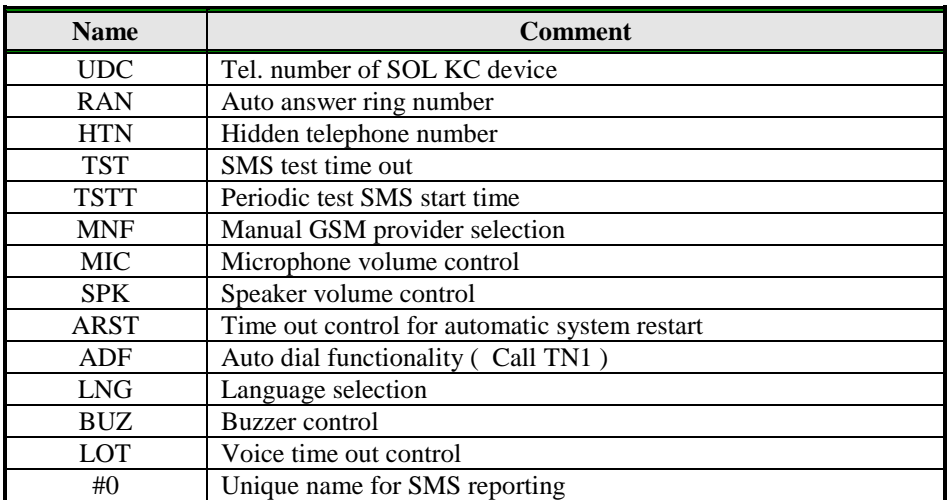

<span id="page-15-0"></span>Table 10: Set-up parameters.

Example:

### **Direct programming on the SIM card**

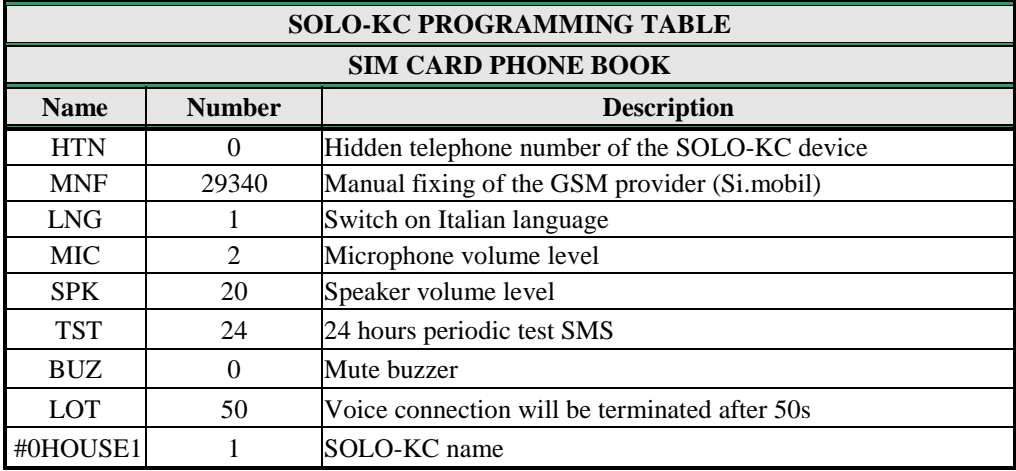

Table 11: Set-up parameters example.

#### <span id="page-16-0"></span>**Remote programming by SMS**

;HTN=0;MFN=29340;LNG=1;MIC=2;SPK=20;TST=24;BUZ=0;LOT=50; ;#0HOUSE1=1;

### **9.6 INTERCOM**

<span id="page-17-0"></span>Intercom functionality is supported by a set of parameters, used to tweak the functionality to each user needs.

For each button SOLO-KC incorporates a group of parameters. There are up to 8 groups of parameters.

#### **9.6.1 xTN1 to xTN5 parameters**

Parameters are the call numbers for intercom application.

#### **9.6.2 RTNx parameter**

Parameter defines the ring time time-out. RTNx timer is started when the call button is pressed. If the RTNx timer expires before the GSM voice connection is established then SOLO-KC device calls the next number in xTN1-xTN5 call list.

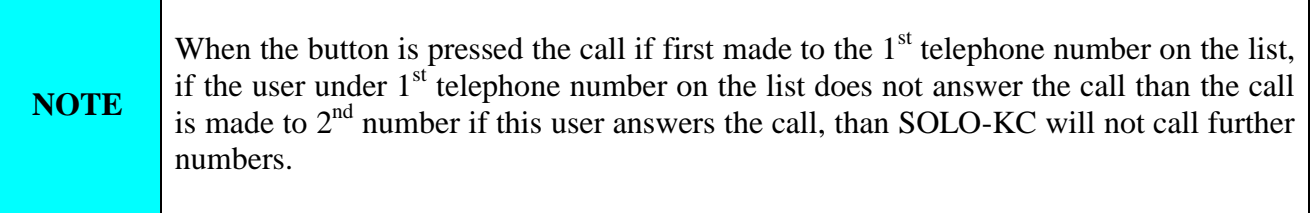

#### **9.6.3 DTMF auto dial functionality**

This function is used to provide a support for SOLO-KC device to be able select extended numbers via DTMF command.

#### **9.6.3.1 SDNx parameter**

Parameter is used to set the DTMF number in auto self select function.

#### **9.6.3.2 SDDx parameter**

Parameter is used to set the delay (in s) for sending DTMF number in auto self select function.

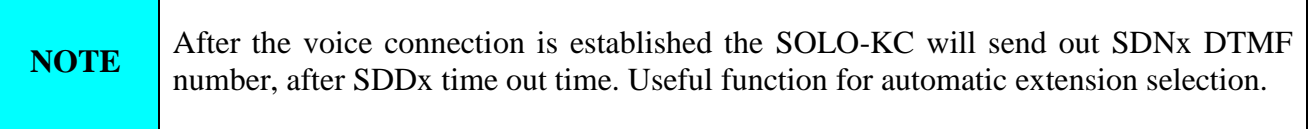

#### **9.6.4 Time zone**

Time zone supported when both time limits are set (TZSx and TZEx). When the current time is in the limits of the time zone parameters the button event calls the number from xTN1 to xTN4, else button event calls xTN5.

#### **9.6.4.1 TZSx parameter**

Parameter is used to configure the start time for the time zone functionality - 24h time format.

#### **9.6.4.2 TZEx parameter**

Parameter is used to configure the end time for the time zone functionality - 24h time format.

#### **9.6.5 Table of parameters**

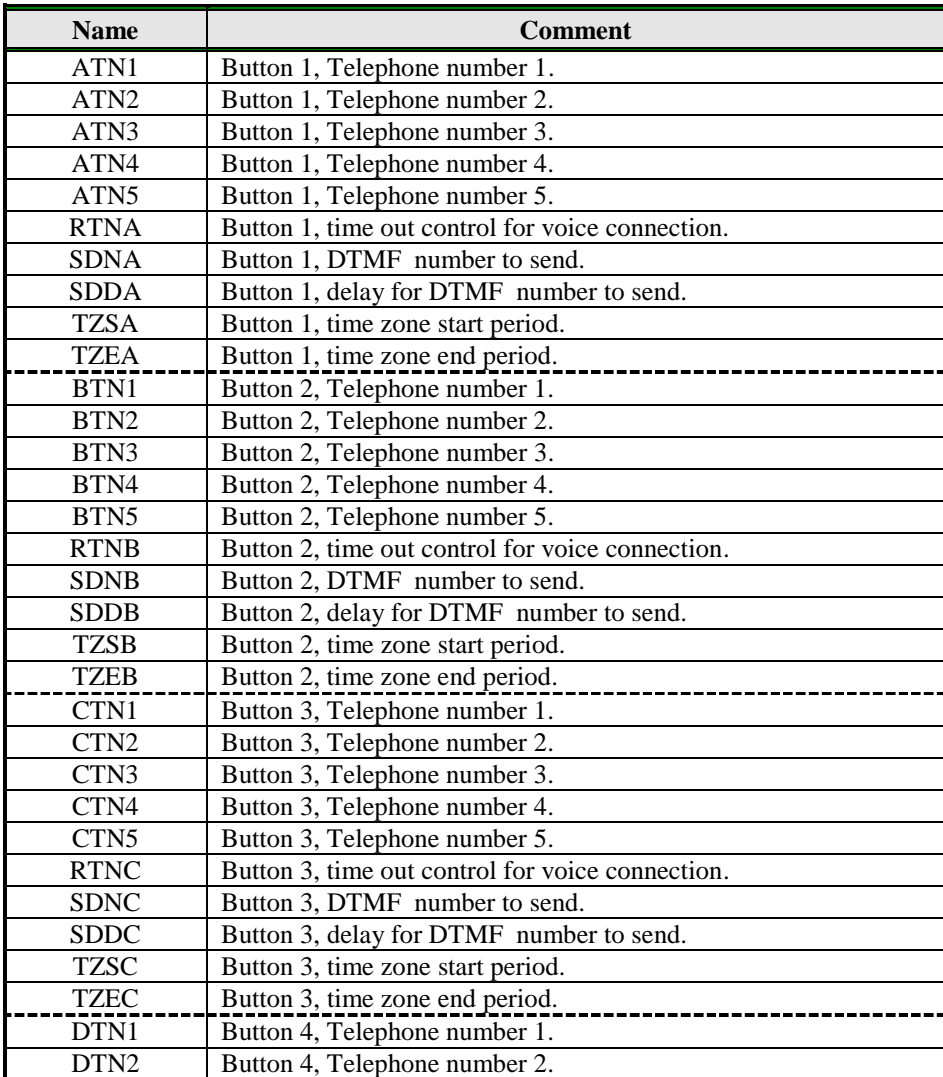

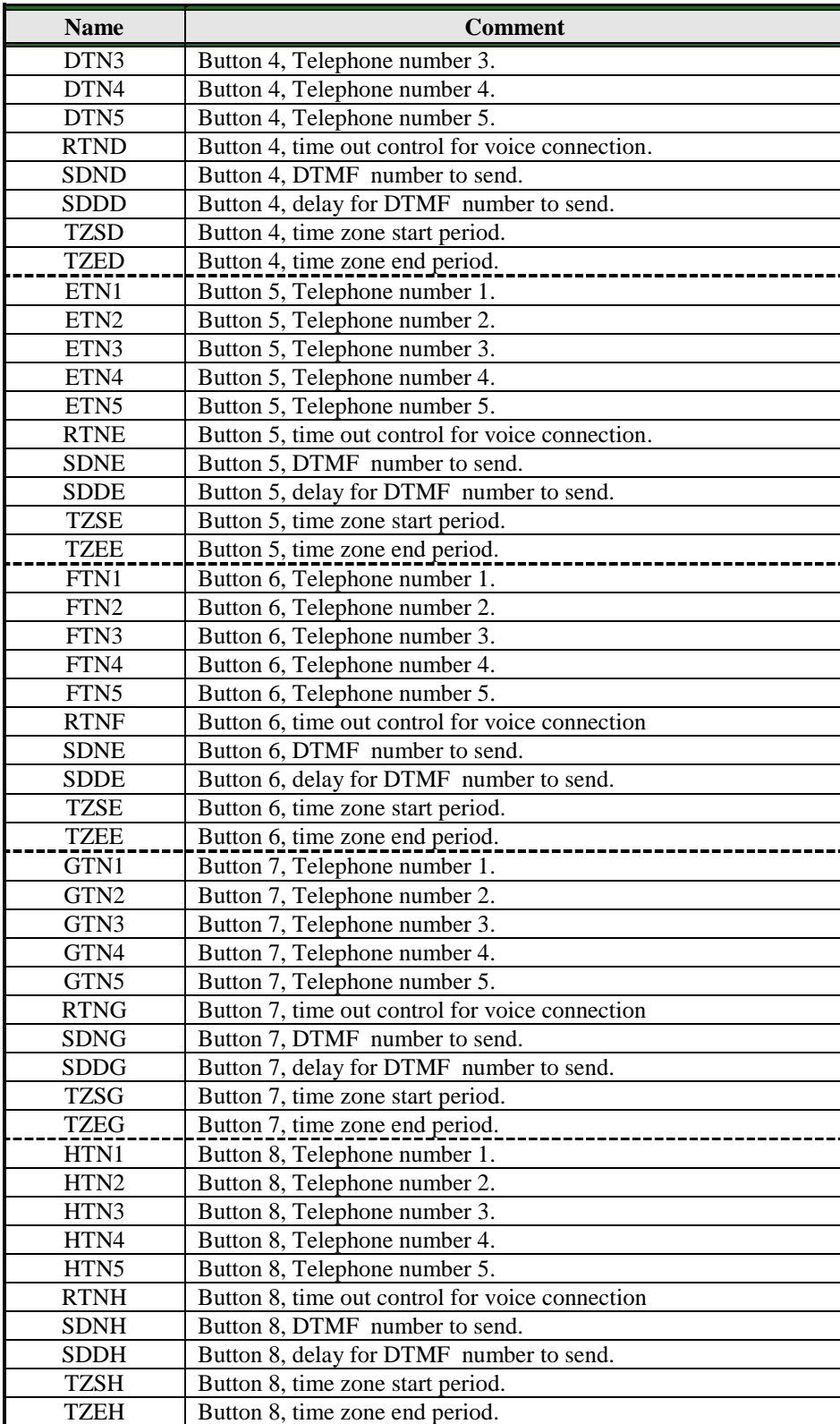

<span id="page-19-0"></span>Table 12: Intercom parameters.

Example:

#### **Direct programming on the SIM card**

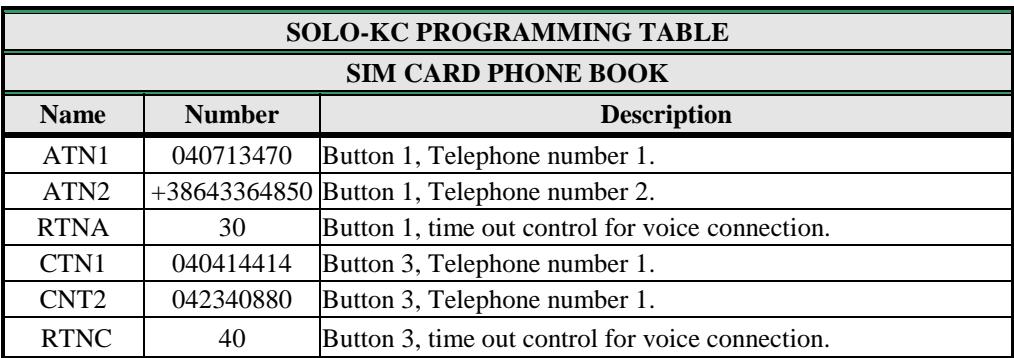

Table 13: Intercom parameters example.

#### <span id="page-20-1"></span>**Remote programming by SMS**

;ATN1=040713470;ATN2=+38643364850;RTNA=30;CTN1=040414414;CTN2=04 2340880;RTNC=40;

### <span id="page-20-0"></span>**9.7 CLIP**

CLIP is used to provide the "free of charge" options to control the outputs.

#### **9.7.1 CLPEN parameter**

Parameter used to enable CLIP functionality.

#### **9.7.2 CLPOU parameter**

Parameter used to choose which output will be controlled by the CLIP functionality.

#### **9.7.3 CLP1 … CLP100 parameter**

Set of telephone number, which can control the output. The number not on CLP list is not able to control the output using clip functionality.

#### **9.7.4 Table of parameters**

<span id="page-20-2"></span>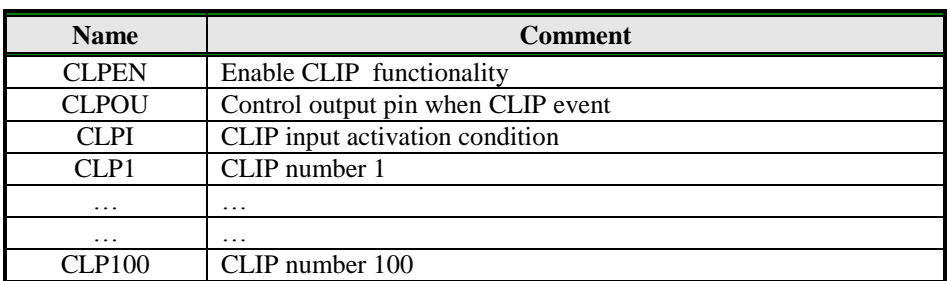

Table 14: CLIP parameters.

Example:

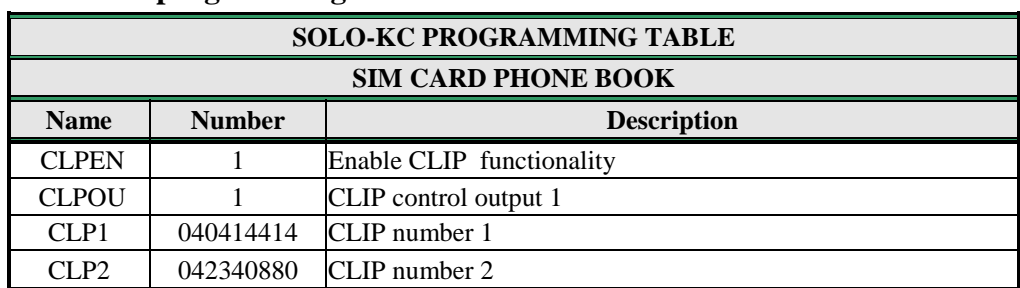

#### **Direct programming on the SIM card**

Table 15: CLIP parameters example.

<span id="page-21-1"></span> **Remote programming by SMS** ;CLPEN=1;CLPOU=2;CLP1=040414414;CLP2=042340880;

## <span id="page-21-0"></span>**9.8 EVENT LOGING**

SOLO-KC device support logging of specific events. SOLO-KC logs CLIP event. Log event consist of event type, time and telephone number or input number.

#### **9.8.1 LOGN parameter**

Parameter is used for defining the number of events printed out on PLOG request.

#### **9.8.2 LOGI parameter**

Parameter is used to define the media used for logging of events on SOLO. User can select between nonvolatile memories on SOLO-KC or select USB to transfer events directly via USB to PC.

- $\Rightarrow$  LOGI=0 Logging is OFF
- $\Rightarrow$  LOGI=1 Logging in internal memory
- $\Rightarrow$  LOGI=2 Logging to USB interface

#### **9.8.3 ALC parameter**

Parameter is used to control behavior when log on SOLO-KC is full. User can select between auto log clear or manual clear of log.

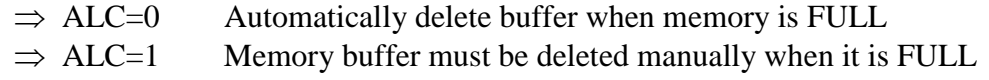

#### **9.8.4 Table of parameters**

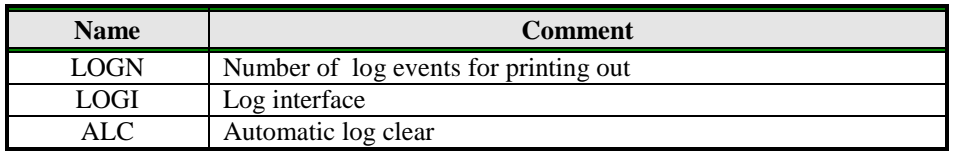

Table 16: LOG parameters.

#### <span id="page-22-1"></span>Example:

#### **Direct programming on the SIM card**

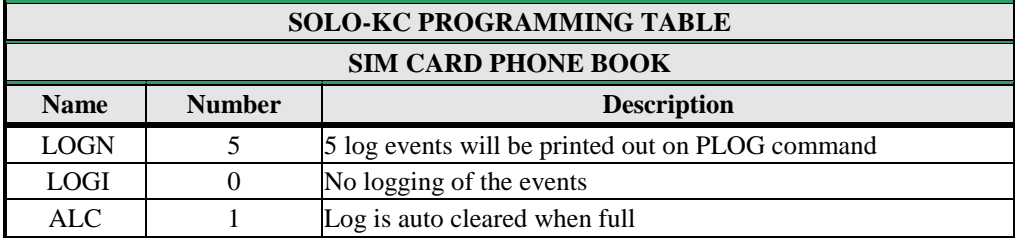

Table 17: LOG parameters example.

<span id="page-22-2"></span> **Remote programming by SMS** ;LOGN=5;LOGI=0;ALC=1;

## <span id="page-22-0"></span>**9.9 SPECIAL SMS COMMANDS**

These commands can only be issued only over SMS message, and are used to control some special functions of SOLO-KC device.

#### **9.9.1 ORC command**

Command is used to control outputs directly via SMS message

#### **9.9.2 SDCLR command**

SDCLR command is used to delete all parameters and SMS on SIM card. After delete process is completed the system will be restarted. Now SOLO-KC will be loaded with factory default settings.

#### **9.9.3 LCRL command**

Command clears log on SOLO-KC device.

#### **9.9.4 CLPCLR command**

Command is used to delete all CLP numbers.

#### **9.9.5 MRES command**

Command is used to manually restart GSM module on SOLO-KC device.

#### **9.9.6 SSRES command**

Command is used to manually restart SOLO-KC device.

#### **9.9.7 Table of parameters**

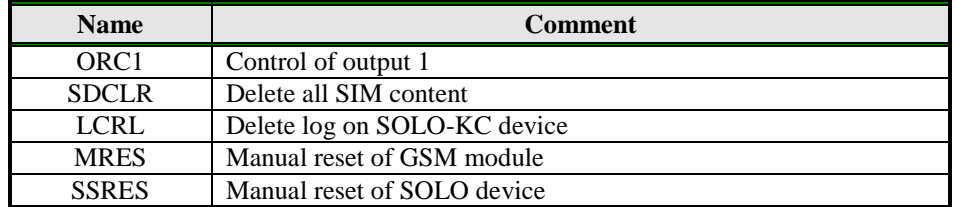

Table 18: SMS commands.

#### <span id="page-23-0"></span>Example:

### **Remote programming by SMS**

<span id="page-23-1"></span>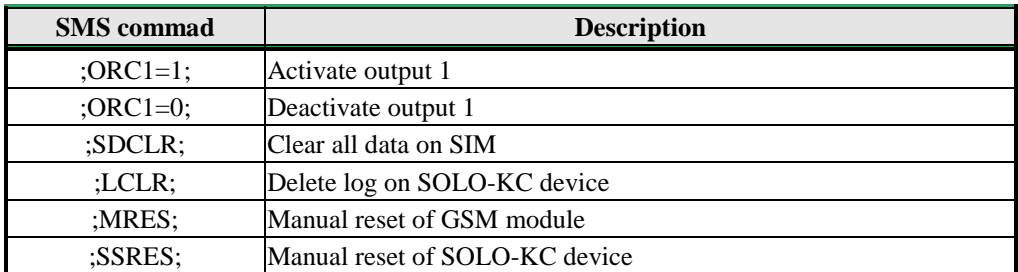

Table 19: SMS commands example.

## <span id="page-24-0"></span>**10 PRINT-OUT OF THE PARAMETERS**

<span id="page-24-1"></span>The user can check the settings of ALL parameters on the SOLO-KC.

## **10.1 RECEIVE ALL PARAMETERS (PALL)**

By sending this command to SOLO-KC you receive SMS messages with all parameters that are currently programmed in the unit:

<span id="page-24-2"></span>**;PALL;**

## **10.2 CHECK SW REVISION (PSW)**

By sending this command to SOLO-KC you receive SMS messages with current SW version running on SOLO-KC device: **;PSW;**

## <span id="page-24-3"></span>**10.3 CHECK SIGNAL QUALITY (PSQ)**

By sending this command to SOLO-KC you receive SMS messages with signal quality SOLO-KC device is connected to network:

<span id="page-24-4"></span>**;PSQ;**

## **10.4 RECEIVE TELEPHONE NUMBERS (PTN)**

By sending this command to SOLO-KC you receive SMS message with all currently programmed telephone numbers (TN1 – TN5):

<span id="page-24-5"></span>**;PTN;**

## **10.5 RECEIVE LINKS (PLN)**

By sending this command to SOLO-KC you receive SMS message with all currently programmed links  $(LN5 - LN8)$ :

<span id="page-24-6"></span>**;PLN;**

## **10.6 RECEIVE OUTPUT FILTER VALUE (POD)**

By sending this command to SOLO-KC you receive SMS message with all currently programmed direct output links (OD5 – OD7):

**;POD;**

## **10.7 RECEIVE ACCESS TELEPHONE NUMBERS (PSL)**

<span id="page-25-0"></span>By sending this command to SOLO-KC you receive SMS message with programmed SL level: **;PSL;**

### <span id="page-25-1"></span>**10.8 RECEIVE OUTPUT PARAMETERS (POS)**

By sending this command to SOLO-KC you receive SMS message with all currently programmed Outputs parameters (OS1 ): **;POS;**

### <span id="page-25-2"></span>**10.9 RECEIVE ALL PROGRAMMED SMS MESSAGES (P#)**

By sending this command to SOLO-KC you receive SMS message with all currently programmed alarm SMS messages (#0): **;P#;**

<span id="page-25-3"></span>

## **10.10 RECEIVE SET UP PARAMETERS VALUE (PPA)**

By sending this command to SOLO-KC you receive SMS message with all currently programmed Setup parameters (TST, MNF…): **;PPA;**

## <span id="page-25-4"></span>**10.11 RECEIVE CREDIT PARS PARAMETERS (PCREF)**

By sending this command to SOLO-KC you receive SMS message with all currently programmed credit parse parameters (CREF, CVODA…): **;PCREF;**

### <span id="page-25-5"></span>**10.12 RECEIVE CREDIT PARS PARAMETERS (PCN)**

By sending this command to SOLO-KC you receive SMS message with all currently programmed credit check number (CC1, CC2, CC3): **;PCN;**

## <span id="page-25-6"></span>**10.13 RECEIVE ALL CLIP PARAMETERS (PCLP)**

By sending this command to SOLO-KC you receive SMS message with all currently programmed CLIP functionality related parameters (CLPEN, CLPOU, CLPx): **;PCLP;**

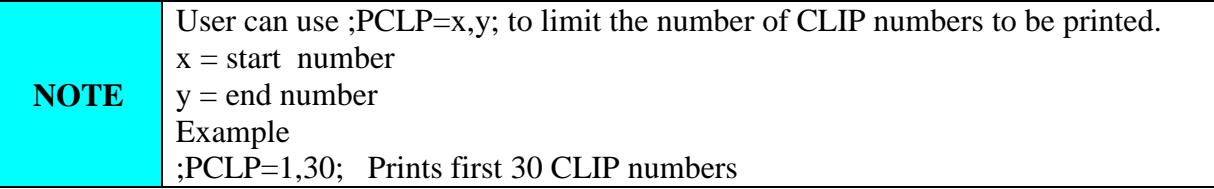

## <span id="page-26-0"></span>**10.14 RECEIVE INTERCOM BUTTON 1 PARAMETERS (PDEA)**

By sending this command to SOLO-KC you receive SMS message with all currently programmed button 1 group parameters (ATN1, ATN2, ATN3, ATN4, ATN5, RTNA, SDNA, SDDA, TZSA, TZEA):

<span id="page-26-1"></span>**;PDEA;**

### **10.15 RECEIVE INTERCOM BUTTON 2 PARAMETERS (PDEB)**

By sending this command to SOLO-KC you receive SMS message with all currently programmed button 2 group parameters (BTN1, BTN2, BTN3, BTN4, BTN5, RTNB, SDNB, SDDB, TZSB, TZEB):

<span id="page-26-2"></span>**;PDEB;**

## **10.16 RECEIVE INTERCOM BUTTON 3 PARAMETERS (PDEC)**

By sending this command to SOLO-KC you receive SMS message with all currently programmed button 3 group parameters (CTN1, CTN2, CTN3, CTN4, CTN5, RTNC, SDNC, SDDC, TZSC, TZEC):

<span id="page-26-3"></span>**;PDEC;**

## **10.17 RECEIVE INTERCOM BUTTON 4 PARAMETERS (PDED)**

By sending this command to SOLO-KC you receive SMS message with all currently programmed button 4 group parameters (DTN1, DTN2, DTN3, DTN4, DTN5, RTND, SDND, SDDD, TZSD, TZED):

<span id="page-26-4"></span>**;PDED;**

### **10.18 RECEIVE INTERCOM BUTTON 5 PARAMETERS (PDEE)**

By sending this command to SOLO-KC you receive SMS message with all currently programmed button 5 group parameters (ETN1, ETN2, ETN3, ETN4, ETN5, RTNE, SDNE, SDDE, TZSE, TZEE):

**;PDEE;**

## **10.19 RECEIVE INTERCOM BUTTON 6 PARAMETERS (PDEF)**

<span id="page-27-0"></span>By sending this command to SOLO-KC you receive SMS message with all currently programmed button 6 group parameters (FTN1, FTN2, FTN3, FTN4, FTN5, RTNF, SDNF, SDDF, TZSF, TZEF):

<span id="page-27-1"></span>**;PDEF;**

## **10.20 RECEIVE INTERCOM BUTTON 7 PARAMETERS (PDEG)**

By sending this command to SOLO-KC you receive SMS message with all currently programmed button 7 group parameters (GTN1, GTN2, GTN3, GTN4, GTN5, RTNG, SDNG, SDDG, TZSG, TZEG):

<span id="page-27-2"></span>**;PDEG;**

### **10.21 RECEIVE INTERCOM BUTTON 8 PARAMETERS (PDEH)**

By sending this command to SOLO-KC you receive SMS message with all currently programmed button 8 group parameters (HTN1, HTN2, HTN3, HTN4, HTN5, RTNH, SDNH, SDDH, TZSH, TZEH):

<span id="page-27-3"></span>**;PDEH;**

## **10.22 STATE OF THE CREDIT FOR THE PREPAID CARD**

By sending this command to SOLO-KC you receive SMS message with Credit amount on your prepaid SIM card:

;**PCCx;**

<span id="page-27-4"></span>Where x is the number of programmed prepaid function in use.

## **10.23 STATE OF THE OUTPUTS (PORC)**

<span id="page-27-5"></span>By sending this command to SOLO-KC you receive SMS message with current outputs state. **;PORC;**

## **10.24 RECEIVE SOLO LOG**

By sending this command to SOLO-KC you receive SMS message with log on SOLO device. **;PLOG;**

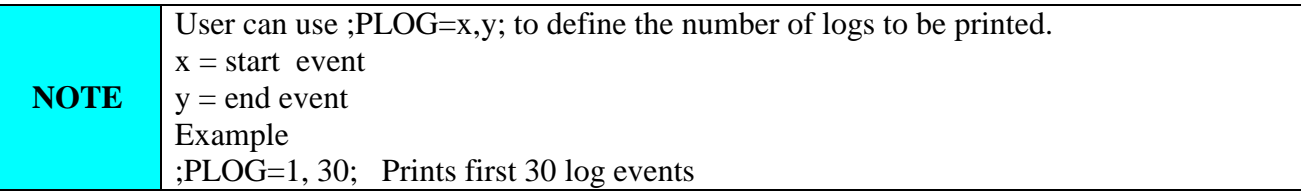

## <span id="page-28-0"></span>**11 CHANGING PARAMETERS USING THE SMS COMMANDS**

All programming parameters for SOLO-KC can also be sent by SMS command. Each SMS command should start and stop with semicolon. If the confirmation SMS is needed, put "+" at the beginning of the command SMS.

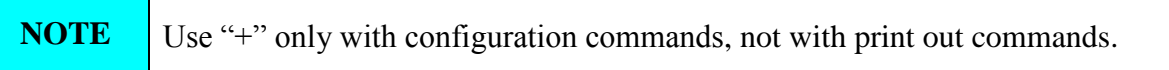

If you would like to check which telephone numbers are programmed in SOLO-KC please use the following command:

#### **;PTN;**

Return SMS is (example): **;TN1=0;TN2=0;**

If you would like to enter telephone numbers in to SOLO-KC you can use the following example: **;TN1=040713470;TN2=+38643364850;**

If you would like to receive confirmation SMS write "**+**" before SMS command: **;+TN1=040713470;TN2=+38643364850;**

Return SMS from SOLO-KC is: **;TN1=040713470;TN2=+38643364850;**

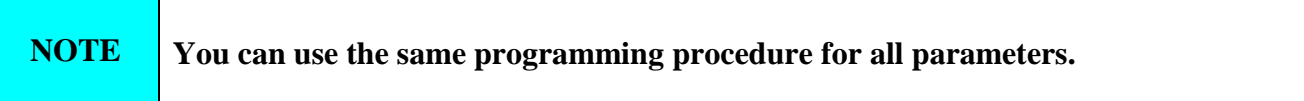

It is also possible to change different parameters with one SMS. Consider that the SMS message should not be longer than **160 characters** (included space characters).

If you would like to change the following parameters **TN1, OS1, OS2, LN1** and would like to receive confirmation SMS, try next example: **;+TN1=+38640713470;OS1=15;LN1=1;**

Send SMS message to SOLO-KC telephone number and in a few seconds you receive SMS message from SOLO-KC.

## <span id="page-29-0"></span>**12 DEFAULT SETTINGS ON SOLO-KC**

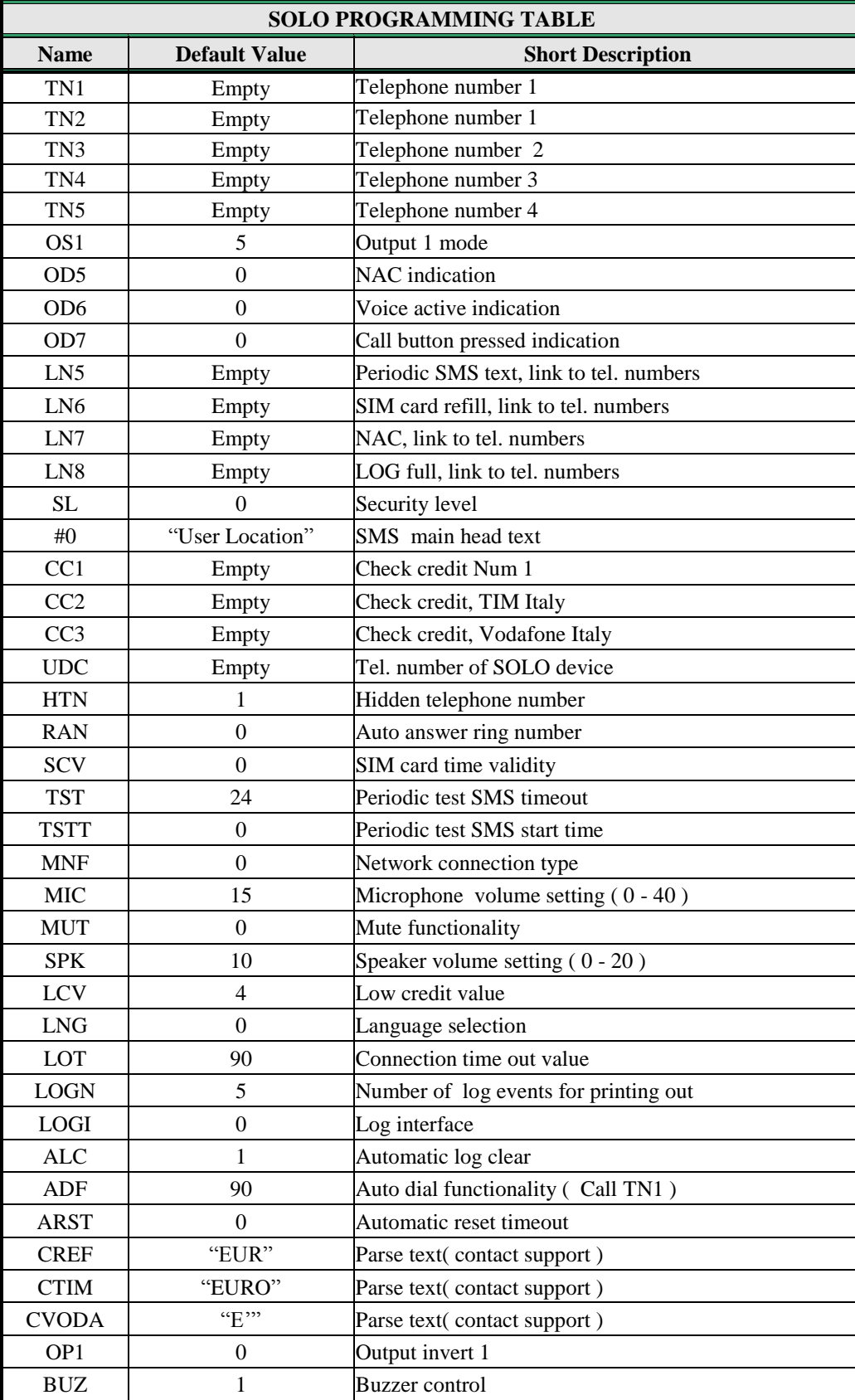

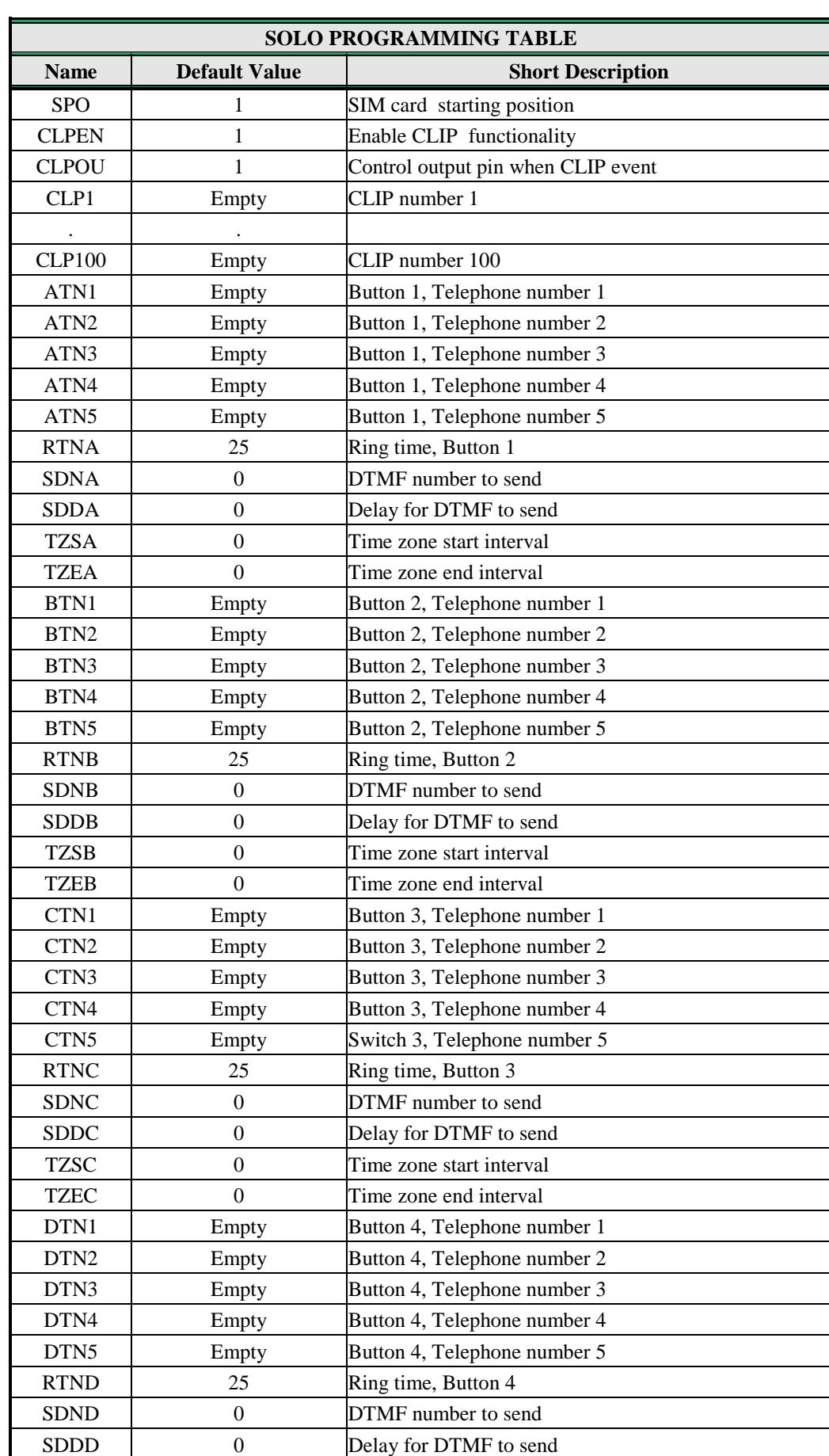

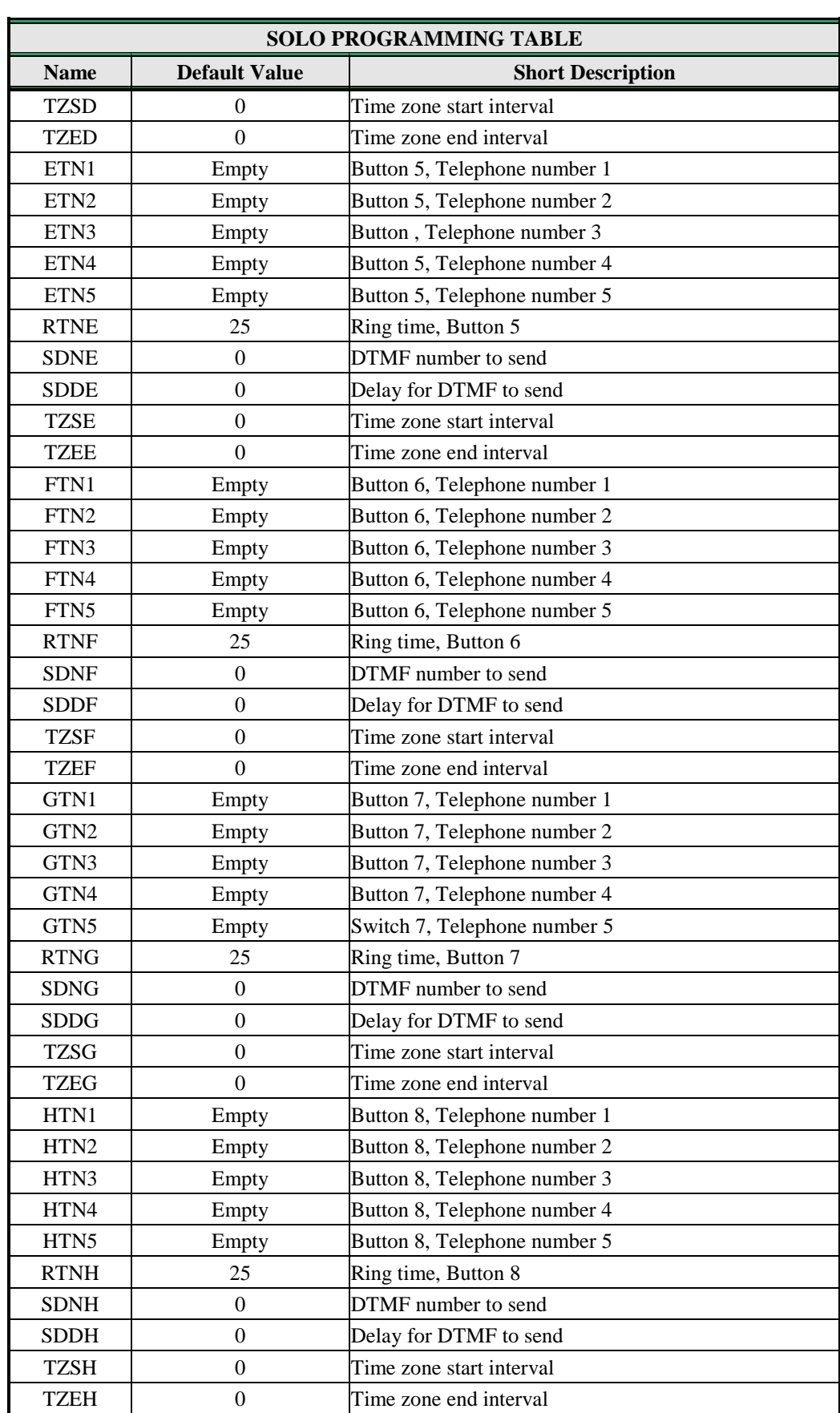

<span id="page-31-0"></span>Table 20: SOLO default settings.

## <span id="page-32-0"></span>**13 PARAMETERS PRINT-OUT COMMANDS**

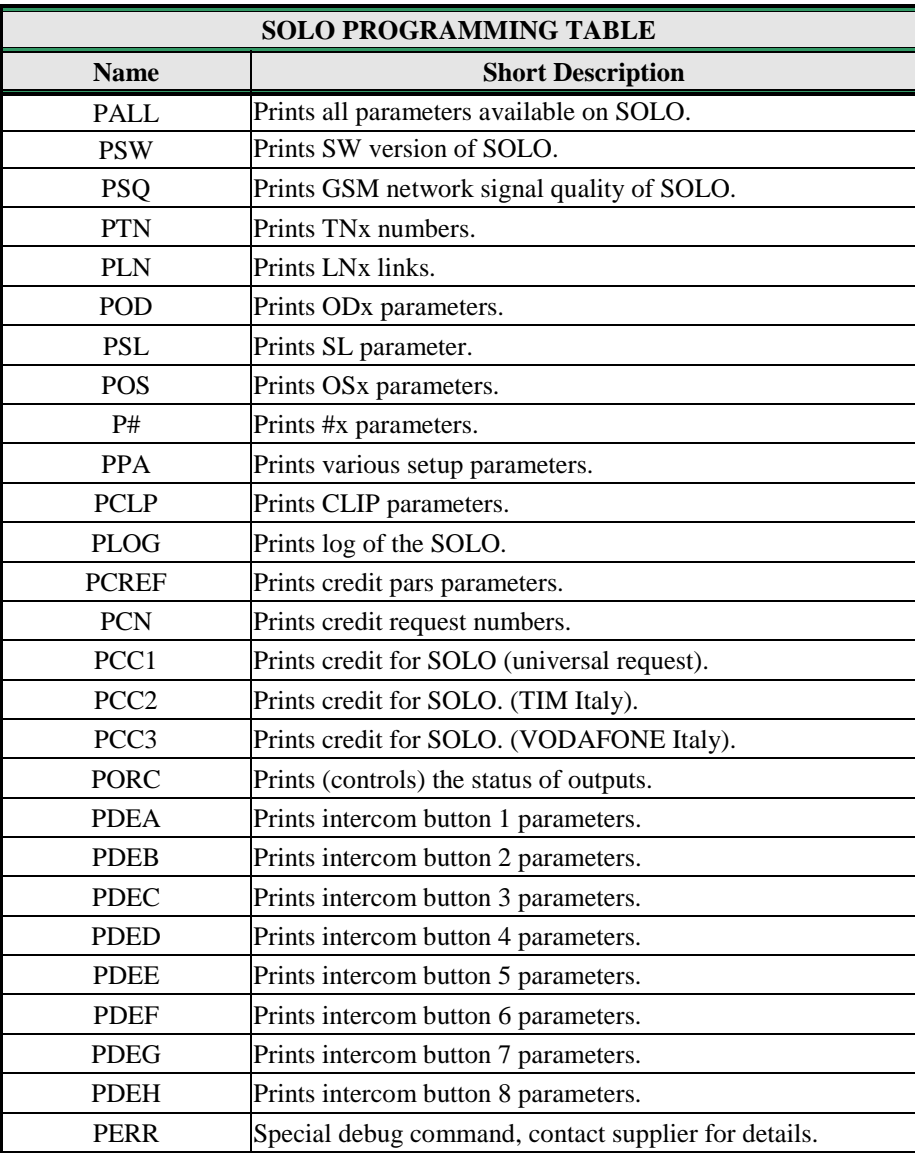

<span id="page-32-1"></span>Table 21: SOLO parameters print out commands.

## <span id="page-33-0"></span>**14 TECHNICAL SPECIFICATIONS**

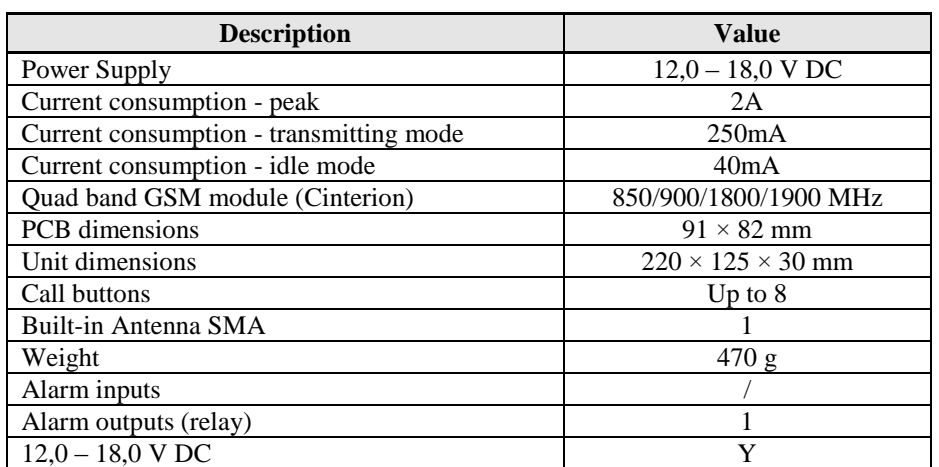

## <span id="page-33-1"></span>**15 CONTACTS**

## **MARS COMMERCE d.o.o.**

MIRKA VADNOVA 19 4000 KRANJ SLOVENIA

TEL: + 386 4 280 74 00 E-MAIL: info@mars-commerce.si WEB SITE: www.mars-commerce.com

#### **SALES**

E-MAIL: sales@mars-commerce.com TEL: +386 4 280 74 06